# **SAP Business One 9.1**

## Top Fixes Public

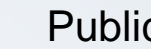

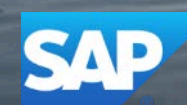

**This presentation provides an overview of the most important corrections, also known as Top Fixes, which are delivered in patches. A selection of the corrections is presented in more detail.** 

**For a complete overview of the corrections delivered in a specific patch, refer to the overview note.**

**For all changes made in the DI API interface between patches of SAP Business One version 9.1 - refer to SAP Note** [2149543](https://service.sap.com/sap/support/notes/2149543)

## **SAP Business One 9.1 PL07**

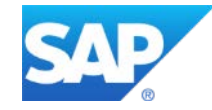

#### **SAP Business One 9.1 PL07 - Overview Note [2160655](https://service.sap.com/sap/support/notes/2160655) SAP Business One 9.1, version for SAP HANA PL07 – Overview Note [2160819](https://service.sap.com/sap/support/notes/2160819)**

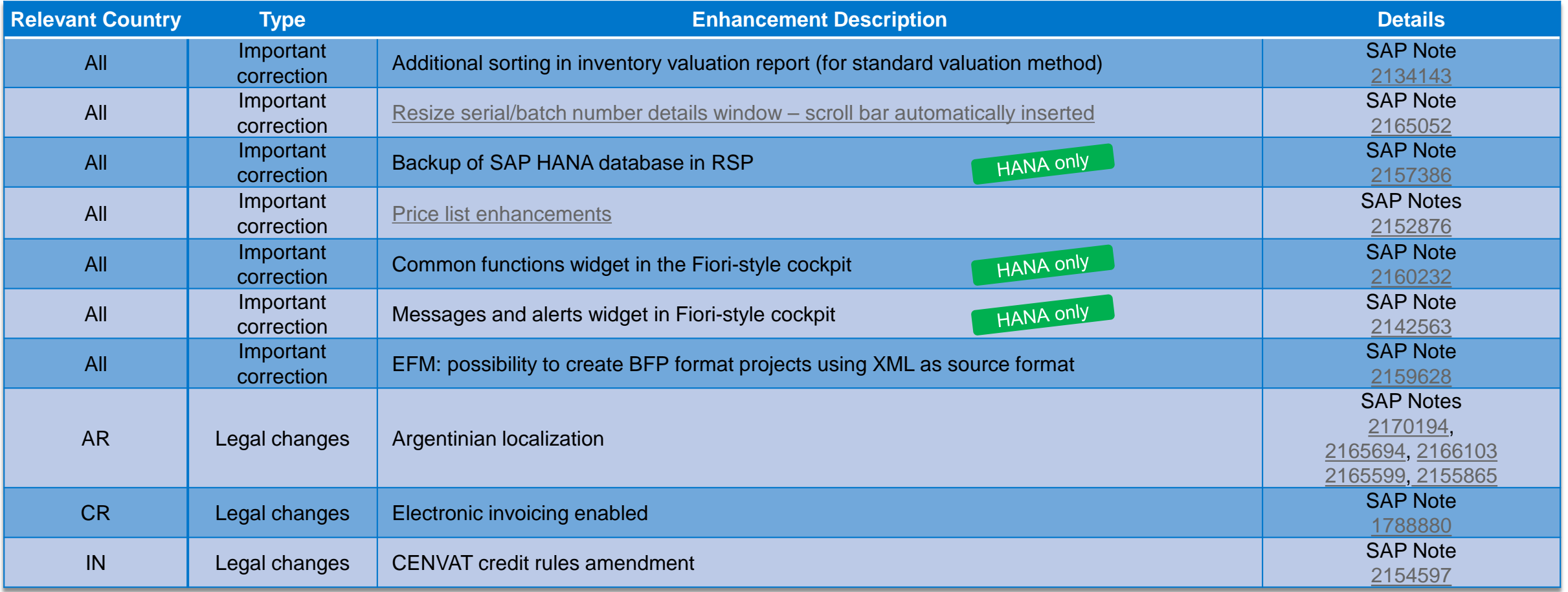

## <span id="page-4-0"></span>**Resize Serial / Batch Number Details Window**  SAP Note [2165052](https://service.sap.com/sap/support/notes/2165052)

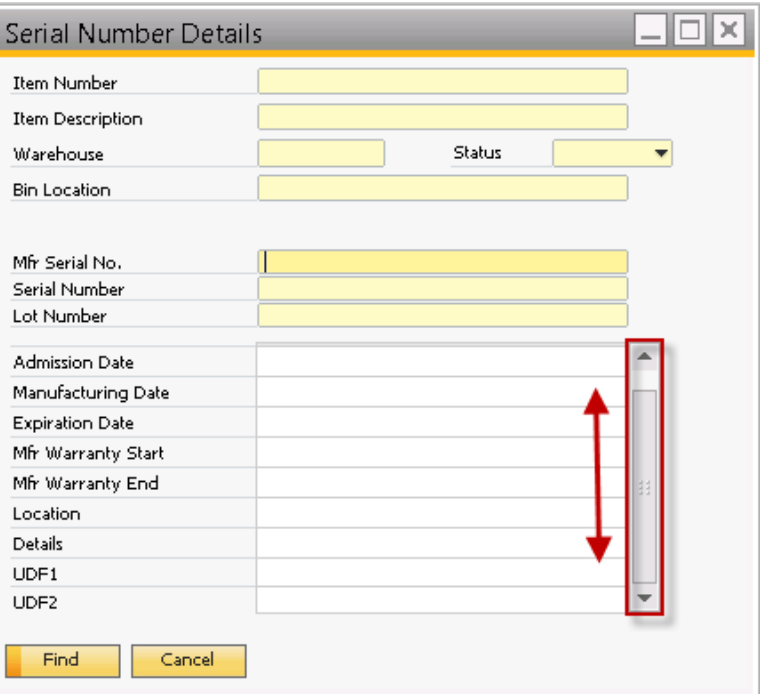

#### **Features**

- **System automatically inserts a scroll bar if there are** user defined fields (UDF)
- **UDFs can be made visible by scrolling down without** having to enlarge the window or having to scroll the whole window

#### **Benefits**

**Better usability** 

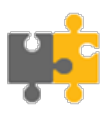

## <span id="page-5-0"></span>**Price List Enhancements** SAP Note [2152876](https://service.sap.com/sap/support/notes/2152876)

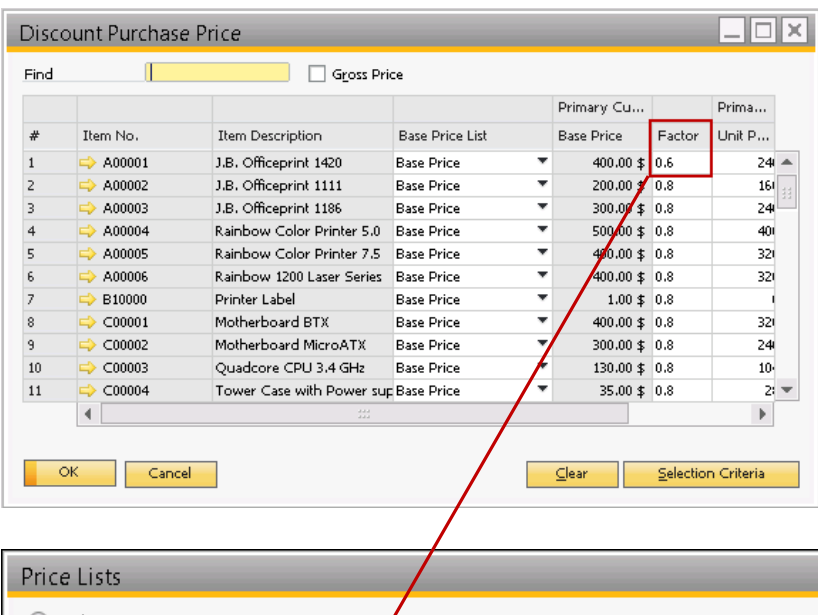

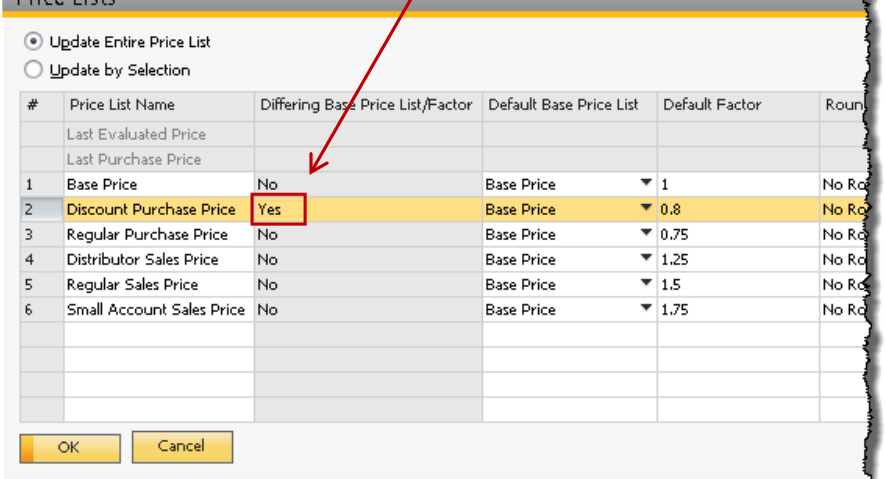

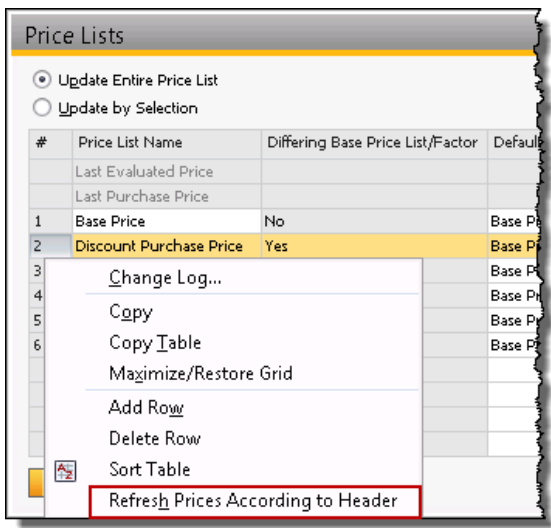

#### **Features**

- See at one glimpse if there are differing price list as base price list or a different factor
- In this example the factor has been reduced from 0.8 to 0.6 for one item and we see this in differing base price list/factor with "yes"
- **•** Option to refresh all price according to header factor

#### **Benefits**

Manage price lists easier

#### NOTE:

Factor has to be set active in format settings

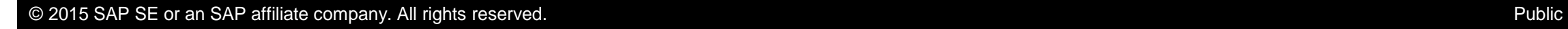

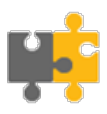

## **SAP Business One 9.1 PL06**

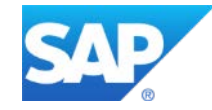

### **SAP Business One 9.1 PL06 - Overview Note [2128748](https://service.sap.com/sap/support/notes/2128748) SAP Business One 9.1, version for SAP HANA PL06 – Overview Note [2138556](https://service.sap.com/sap/support/notes/2138556)**

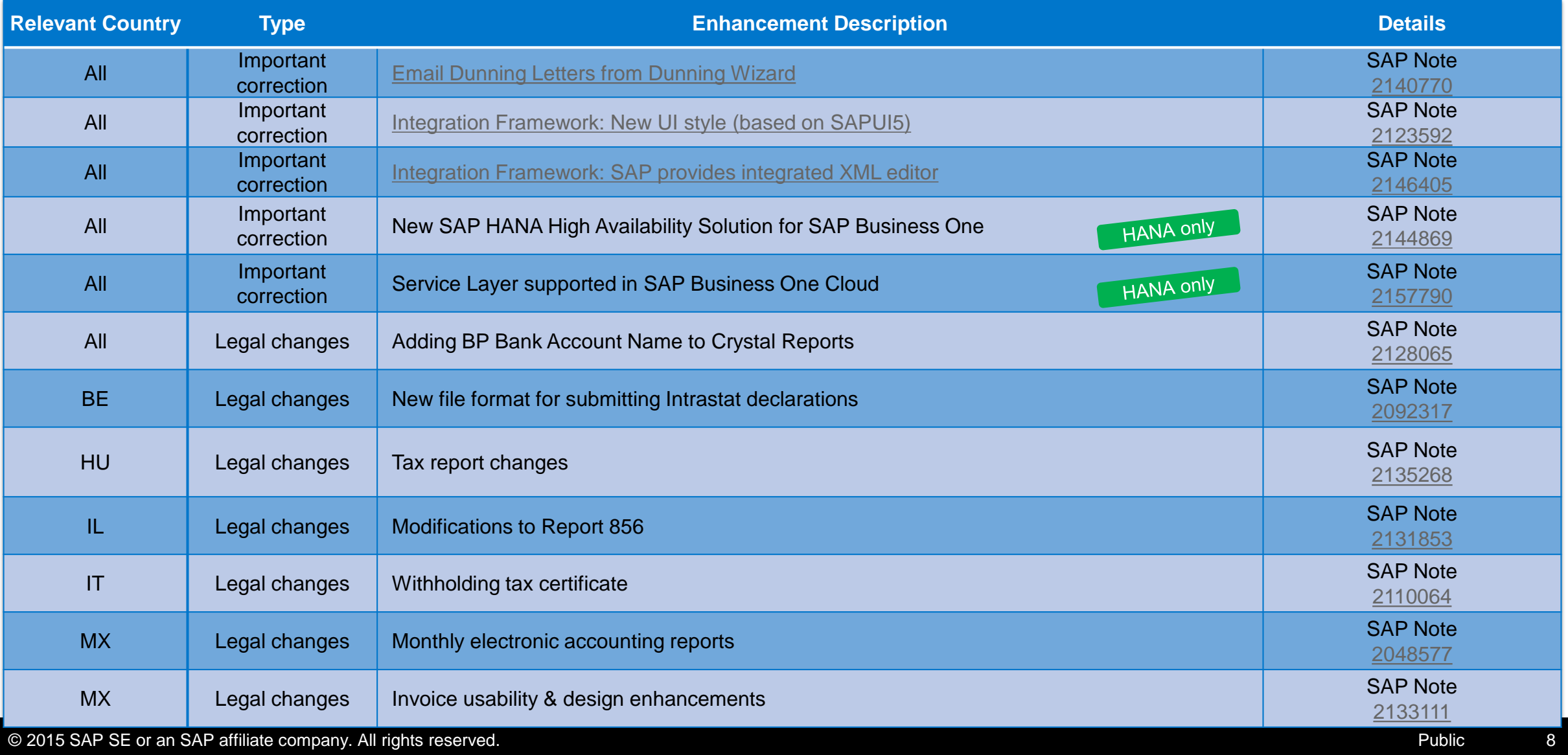

## <span id="page-8-0"></span>**Email Dunning Letters from Dunning Wizard** SAP Note [2140770](https://service.sap.com/sap/support/notes/2140770)

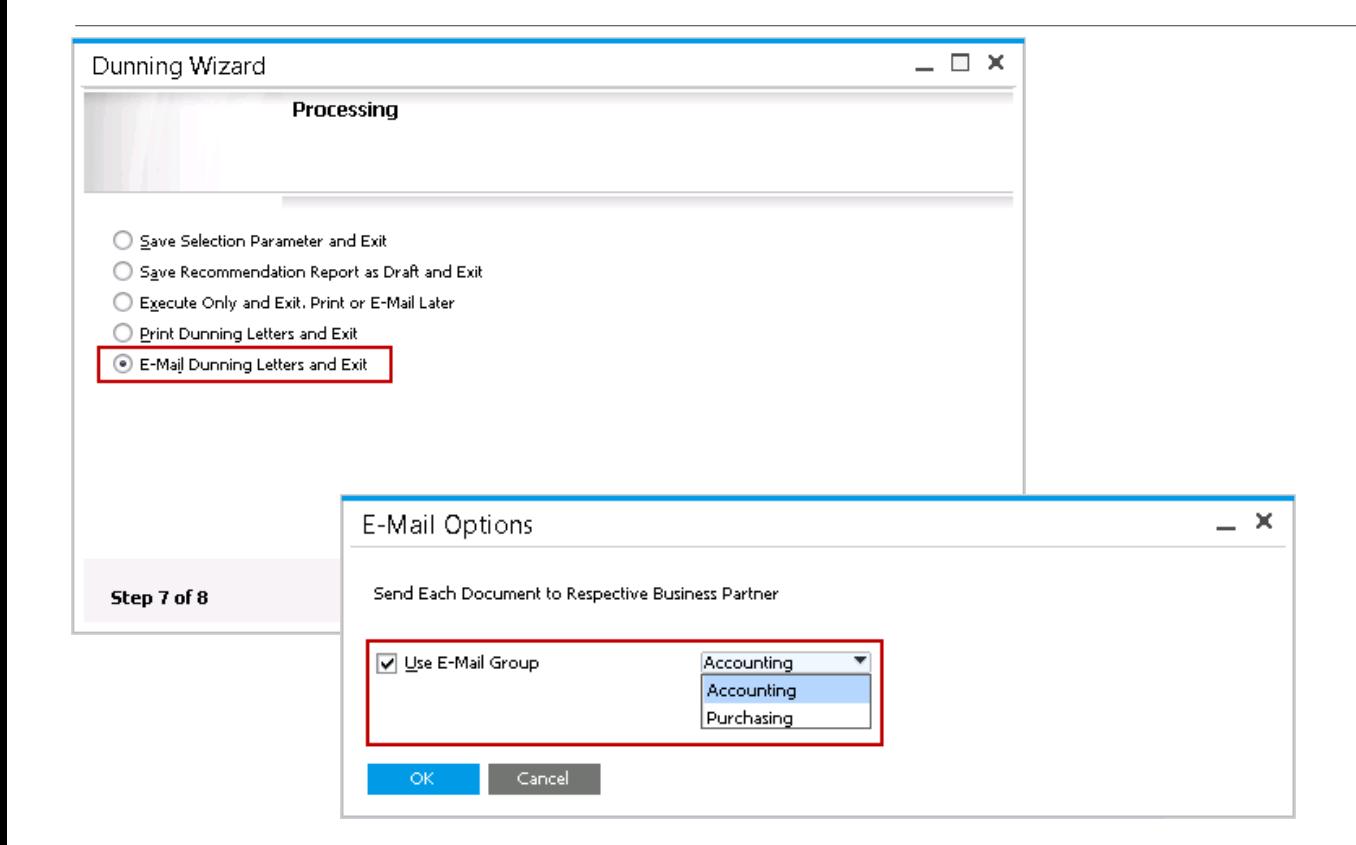

#### **Features**

- **Possibility to send out emails directly from dunning** wizard
- **D** Options:
	- 1. Use e-mail groups to send to e.g. accounting or purchasing contacts
	- 2. Send to default e-mail

#### **Benefits**

**Easier and faster dunning** 

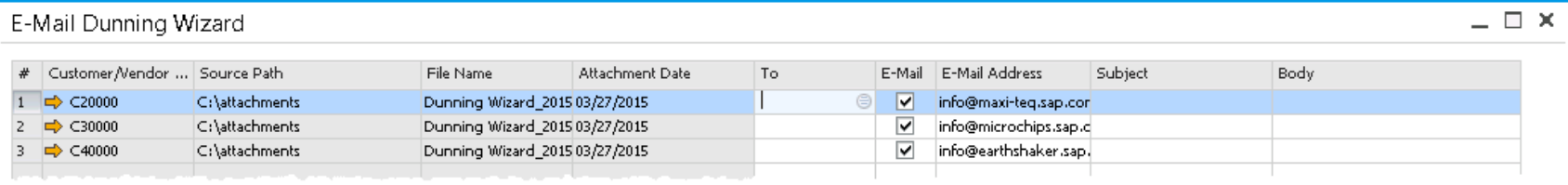

## <span id="page-9-0"></span>**Integration Framework of SAP Business One** SAP Note [2123592](https://b1-support.wdf.sap.corp/sap/support/notes/2123592?SAP-language=E), [214605](https://i7p.wdf.sap.corp/sap/support/notes/2146405)

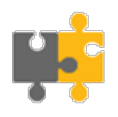

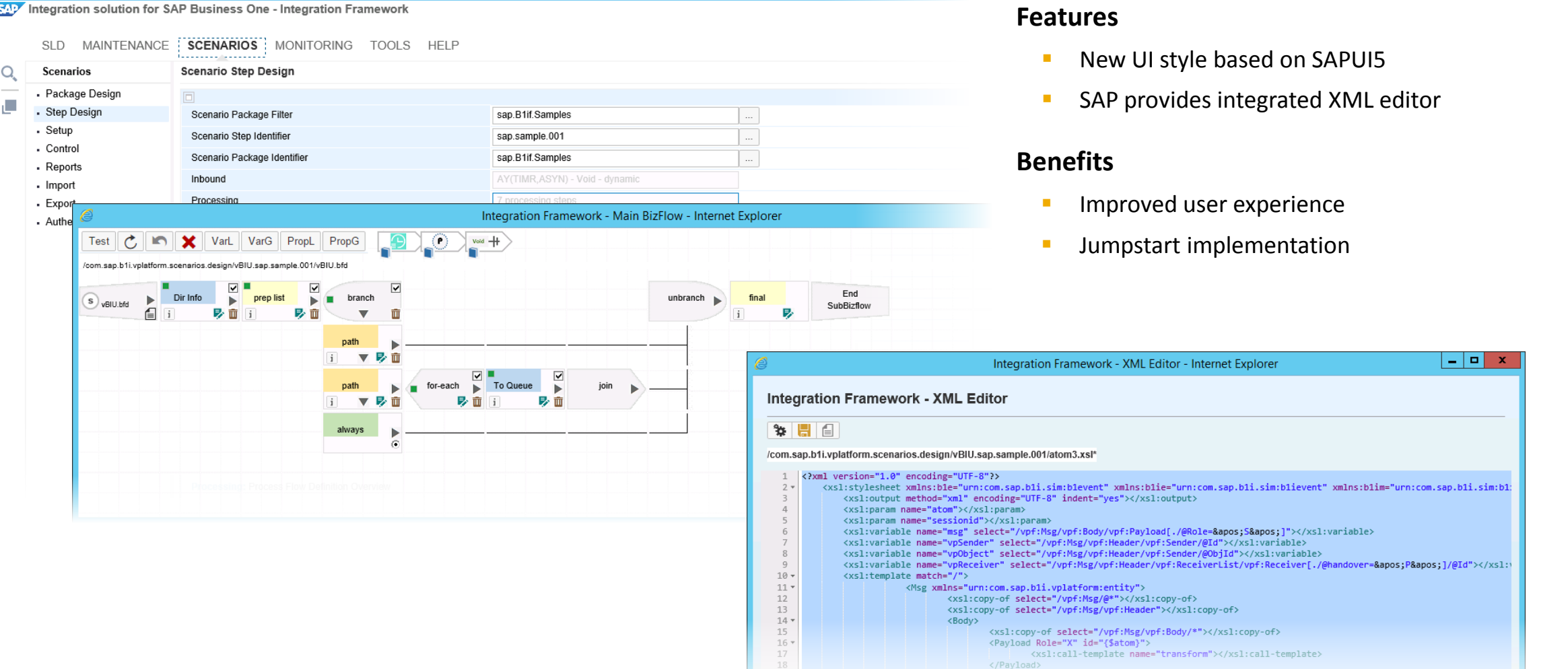

## **SAP Business One 9.1 PL05**

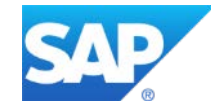

### **SAP Business One 9.1 PL05 - Overview Note [2107058](https://service.sap.com/sap/support/notes/2107058) SAP Business One 9.1, version for SAP HANA PL05 – Overview Note [2107321](http://service.sap.com/sap/support/notes/2107321)**

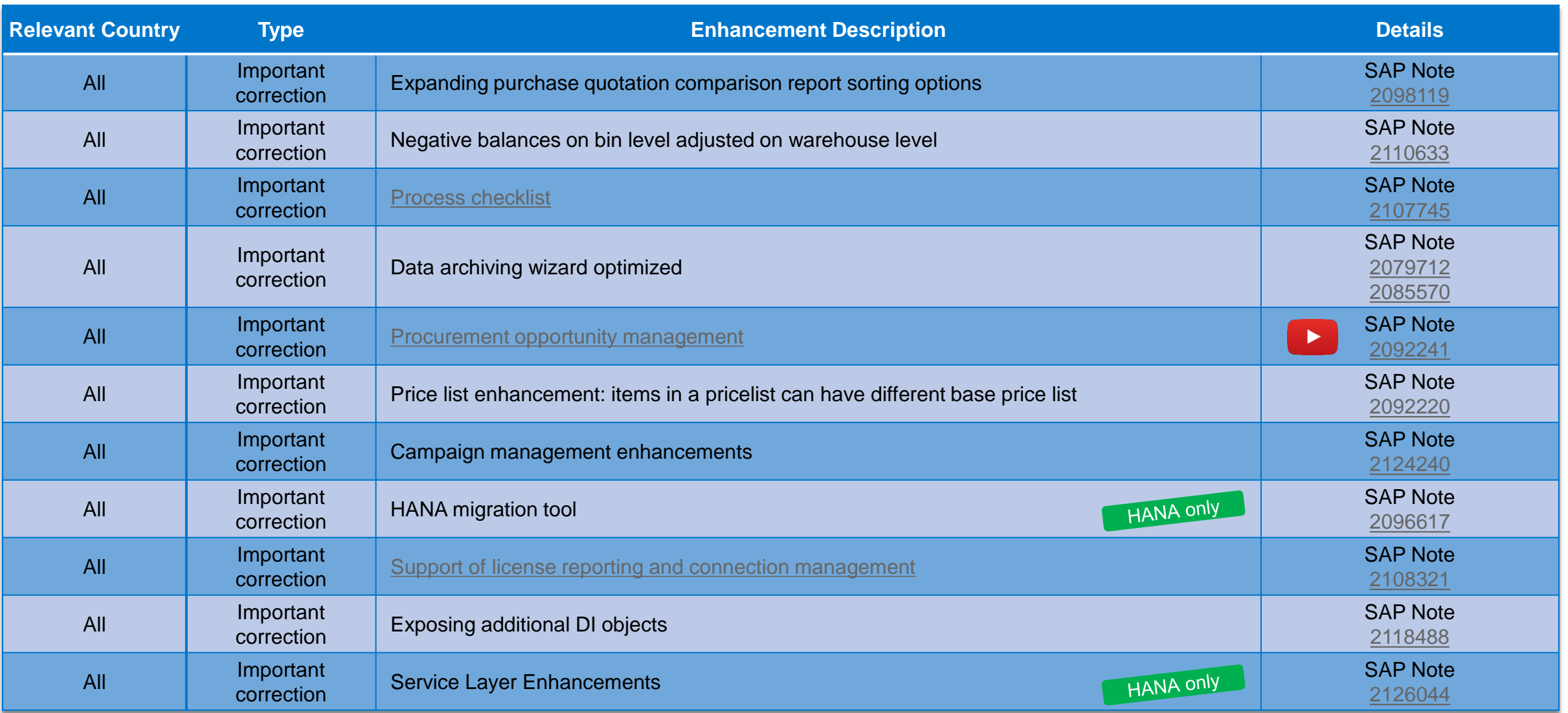

### **SAP Business One 9.1 PL05 - Overview Note [2107058](https://service.sap.com/sap/support/notes/2107058) SAP Business One 9.1, version for SAP HANA PL05 – Overview Note [2107321](http://service.sap.com/sap/support/notes/2107321)**

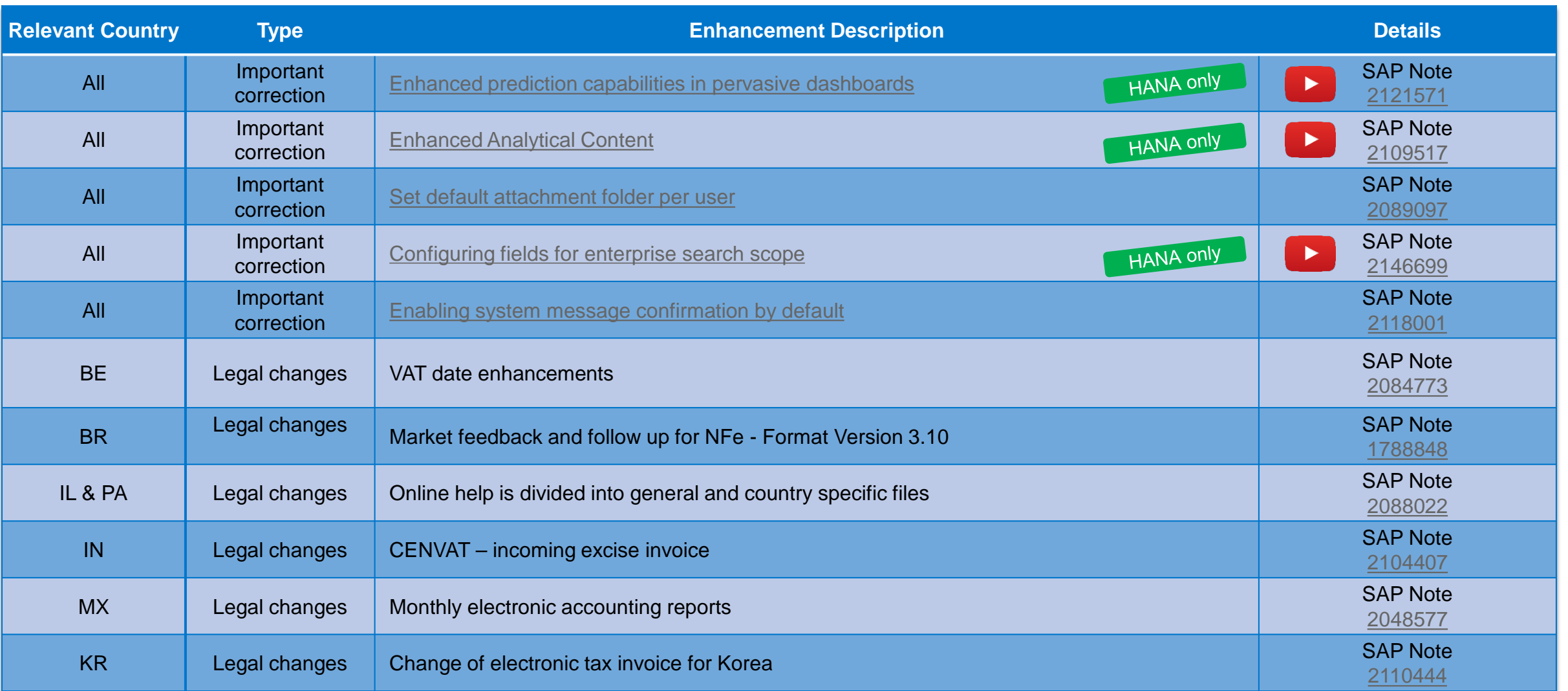

### <span id="page-13-0"></span>**Process Checklist** SAP Notes [2107745](https://service.sap.com/sap/support/notes/2107745), [1719217](https://service.sap.com/sap/support/notes/1719217) include sample templates

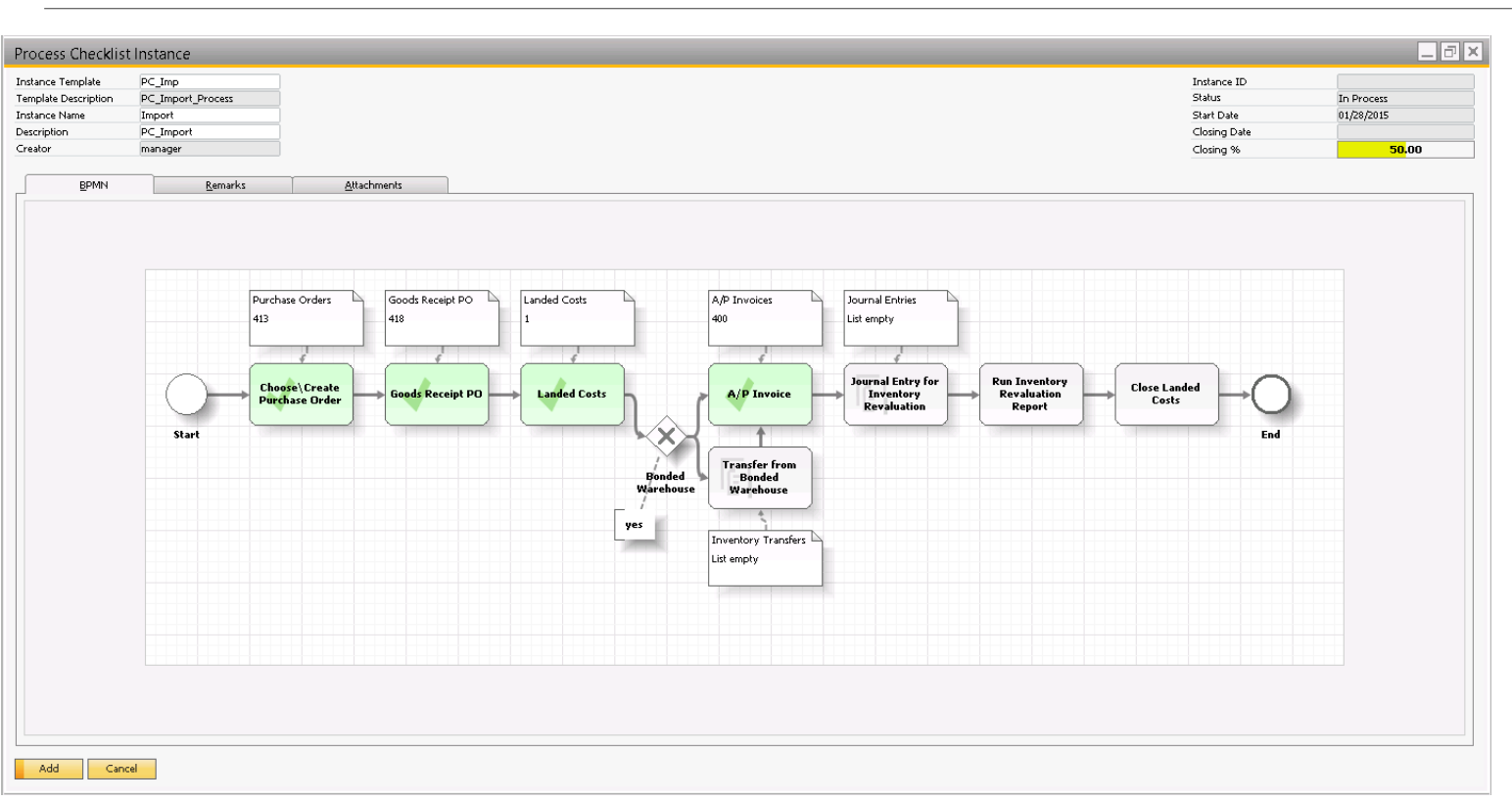

#### **Use Cases**

**•** Definition and visualization of seldom used company specific processes, including steps outside SAP Business One

#### **Features**

- Shows steps ahead, completed and missing steps
- **Link existing documents to process step or create** new ones
- **Possibility to build business logic constraints** between objects, e.g. follower step can only use BP from previous one
- Based on BPMN format editable via generally available tools and XML editors

#### **Benefits**

- **Visualization of company processes and progress**
- Better instructions to employees in case of changes in processes

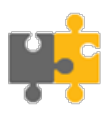

## <span id="page-14-0"></span>**Procurement Opportunity Management** SAP Note [2092241](https://service.sap.com/sap/support/notes/2092241)

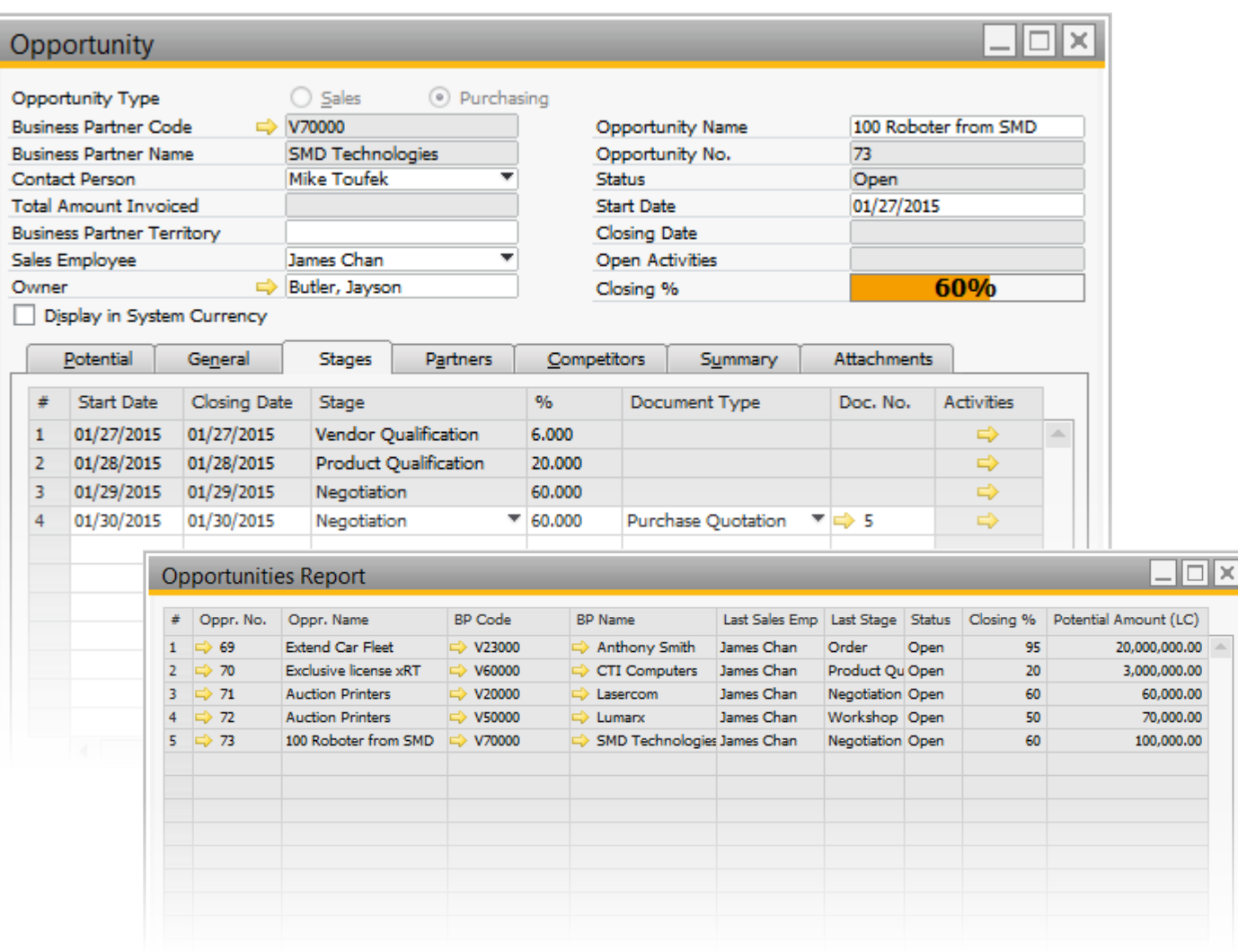

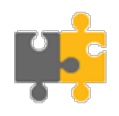

**You Tube** 

#### **Use Cases**

- **Procurement projects which require long negotiation** with the vendor, e.g. purchasing of complex goods like capital assets
- Procuring goods with limited availability or from public sales

#### **Features**

- The object vendor opportunity allows you to manage procurement projects systematically, e.g.
	- **•** opportunity stages, incl. related transactions
	- **stakeholders, competitors**
	- **attachments (terms, procurement details, etc.)**
- Reporting provides the ability to analyze procurement opportunities

#### **Benefits**

- Reduce complexity in procurement process
- Keep overview of procurement activities

## <span id="page-15-0"></span>**Support of License Reporting and Connection Management** SAP Note [2108321](http://service.sap.com/sap/support/notes/2108321)

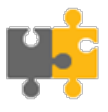

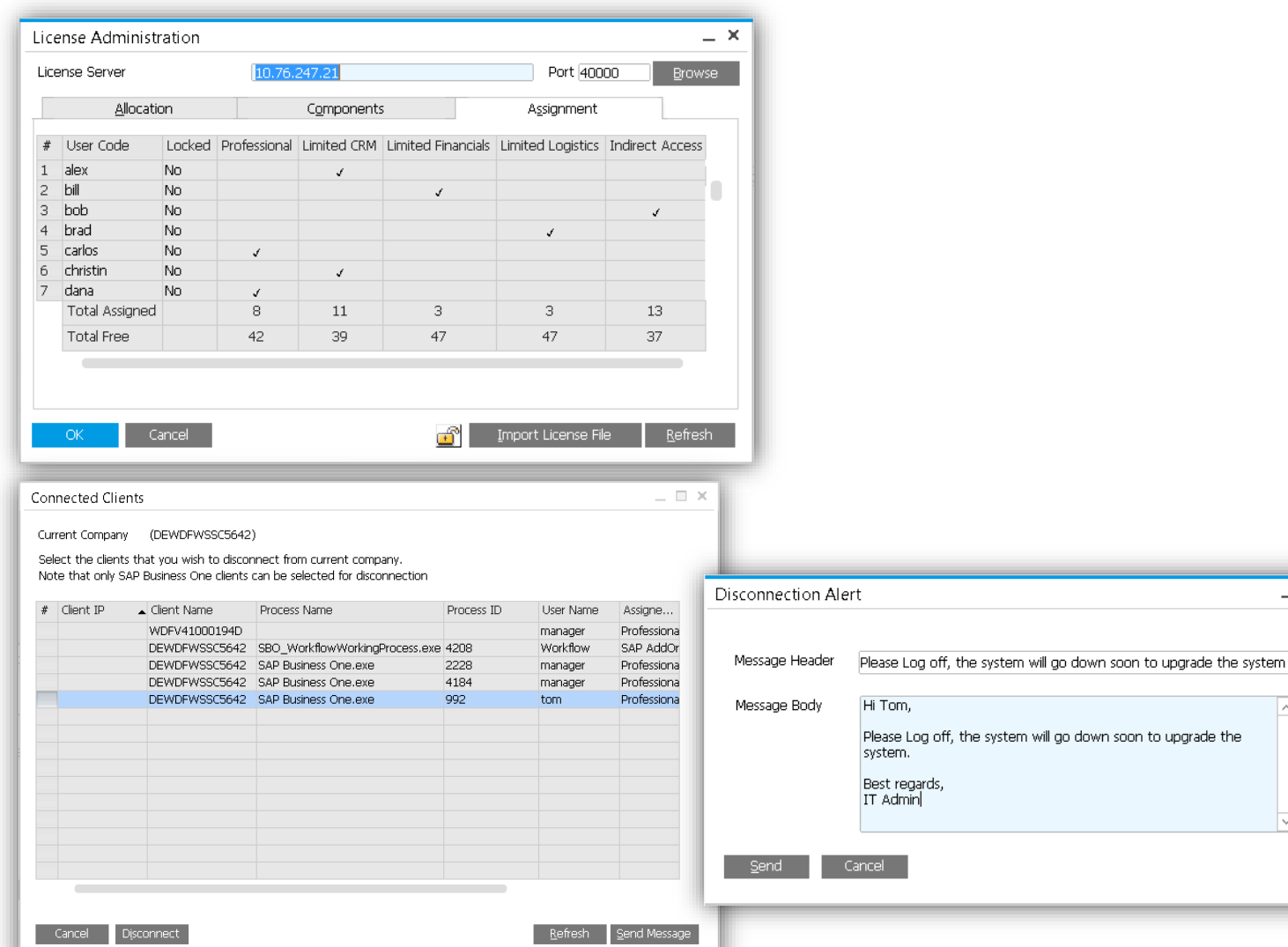

#### **Use Cases**

Administrational tasks

#### **Features**

- Get a holistic overview of all distributed licenses in the License Administration - Assignment
- **Disconnect users from SAP Business One clients**
- **Send Messages to SAP Business One users**

#### **Benefits**

 $= \Box$   $\times$ 

- **Detailed license information at a glance**
- Powerful administration capability

#### © 2015 SAP SE or an SAP affiliate company. All rights reserved. Public 16

## <span id="page-16-0"></span>**Enhanced Prediction Capabilities in Pervasive Dashboards** SAP Note [2121571](http://service.sap.com/sap/support/notes/2121571)

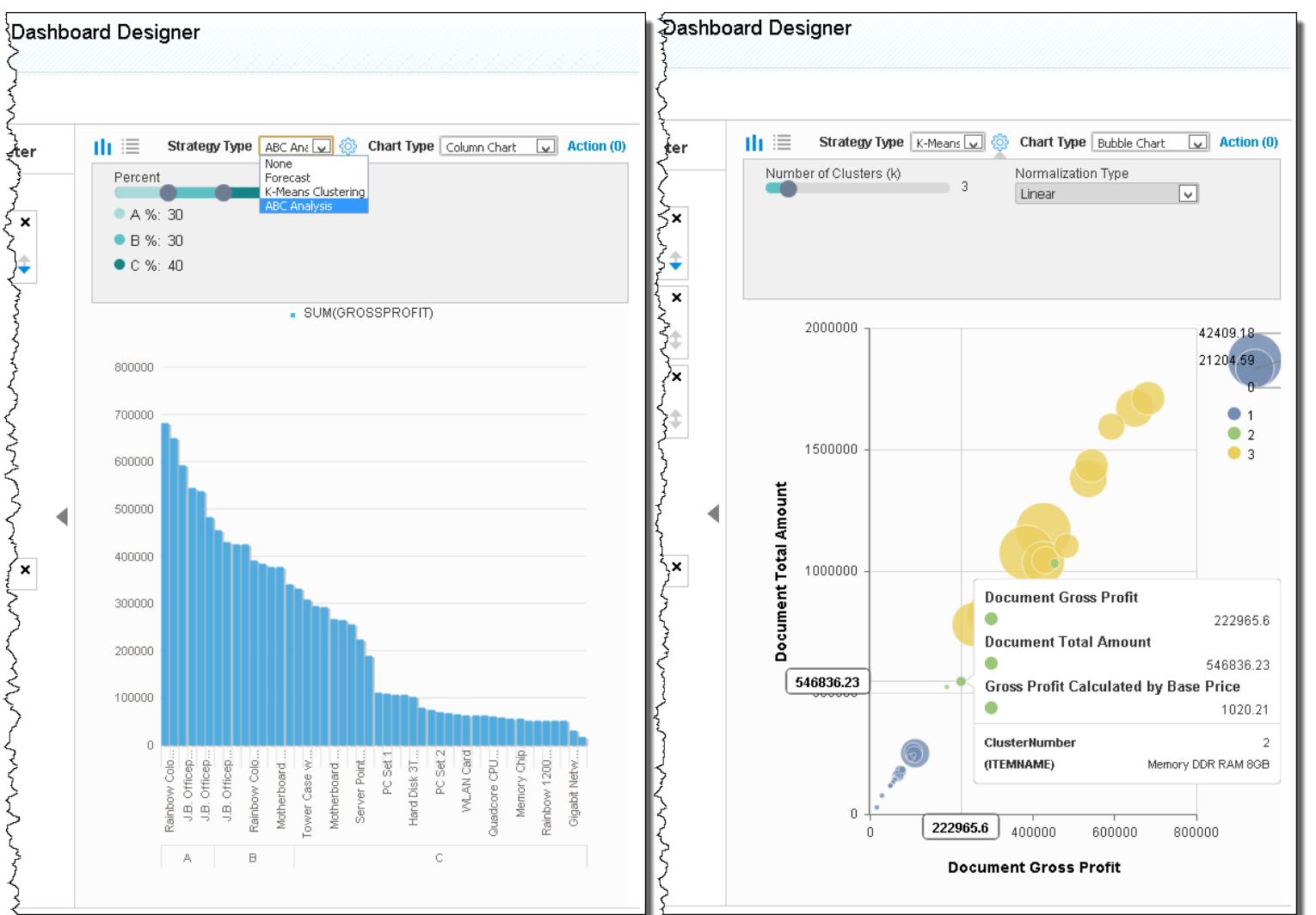

#### **Enhancements**

**New prediction capabilities including K-Means** clustering and ABC-Analysis

#### **Benefits**

 Identification and clustering of key objects like customer, vendors, products according to their significance

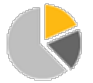

**You Tube** 

## <span id="page-17-0"></span>**Enhanced Analytical Content** SAP Note [2109517](http://service.sap.com/sap/support/notes/2109517)

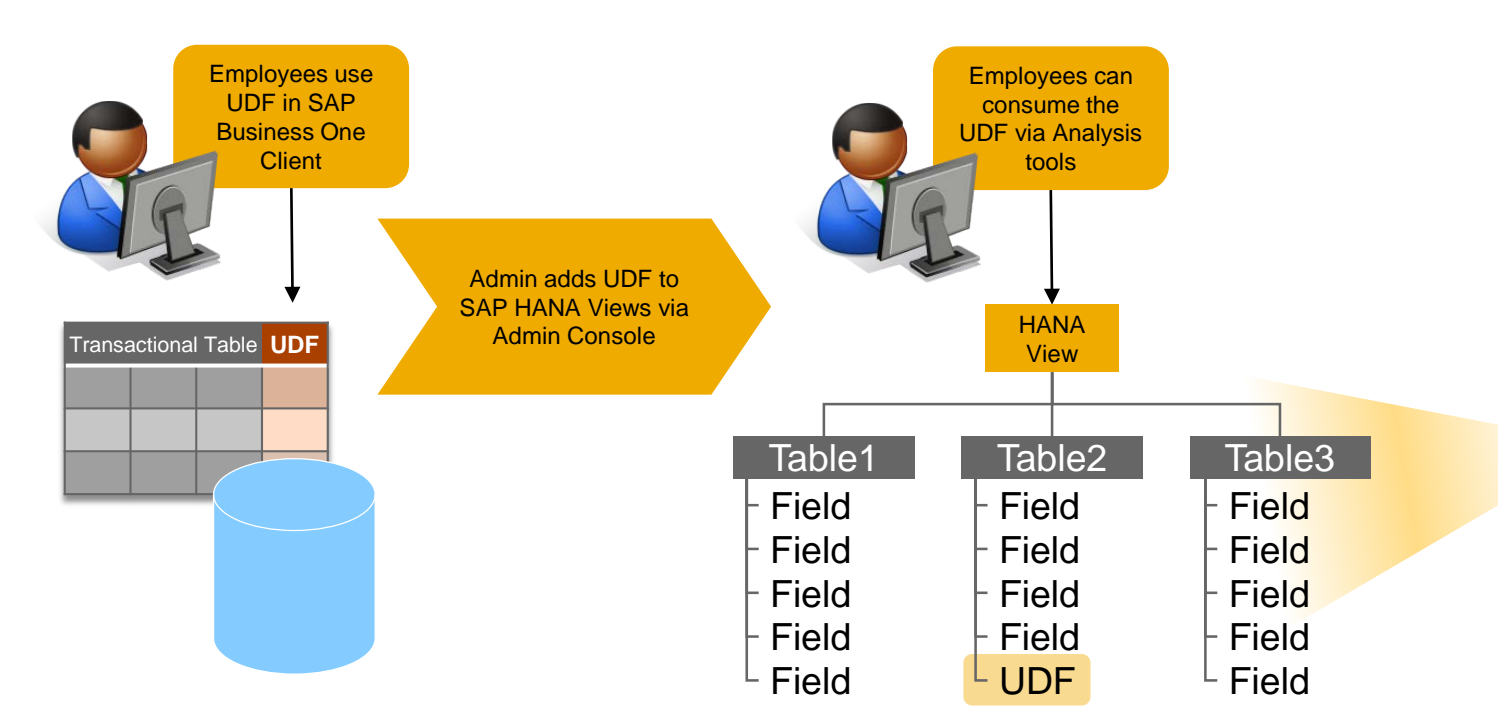

#### **Enhancements**

- **New HANA views for sales and purchasing**
- **Additional views enabled for interactive analysis** 
	- − Financial Analysis
	- − Purchase Analysis
	- − Vendor Payment Aging
	- − Customer Receivables Aging
	- − Profitability Analysis
- UDFs can be included in SAP HANA views via wizard in administration console

#### **Benefits**

- **Faster implementation of data sources for reports** and analysis
- **Ability to leverage HANA technology for customer** specific information

**You Tube** 

## <span id="page-18-0"></span>**Set Default Attachment Folder per User** SAP Note [2089097](http://service.sap.com/sap/support/notes/2089097)

Users - Setup

√ Superuser

Bind with Microsoft Windows Account

User Code

User Name

Employee

Mobile Phone

Mobile Device ID

E-Mail

Eax

Defaults Branch

Department

Mobile User

manager

Javson Butler

jason.butler@oec.com

Butler, Jayson

1234

1234

 $\Rightarrow$  superusr

Main

General

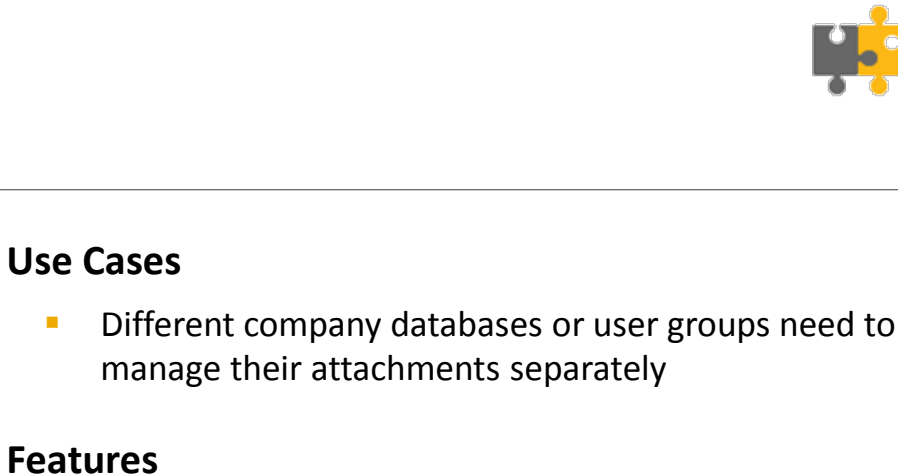

- **Define attachments folder per user**
- **Ability to change attachment location path** throughout all marketing documents and master data

#### **Benefits**

 $- x$ 

 $= \Box$   $\times$ 

 $\circledcirc$ 

 $\overline{\mathbf{r}}$ 

≂

 $\overline{\mathbf{r}}$ 

- **Support data protection of attachments**
- **Increase compliance level**

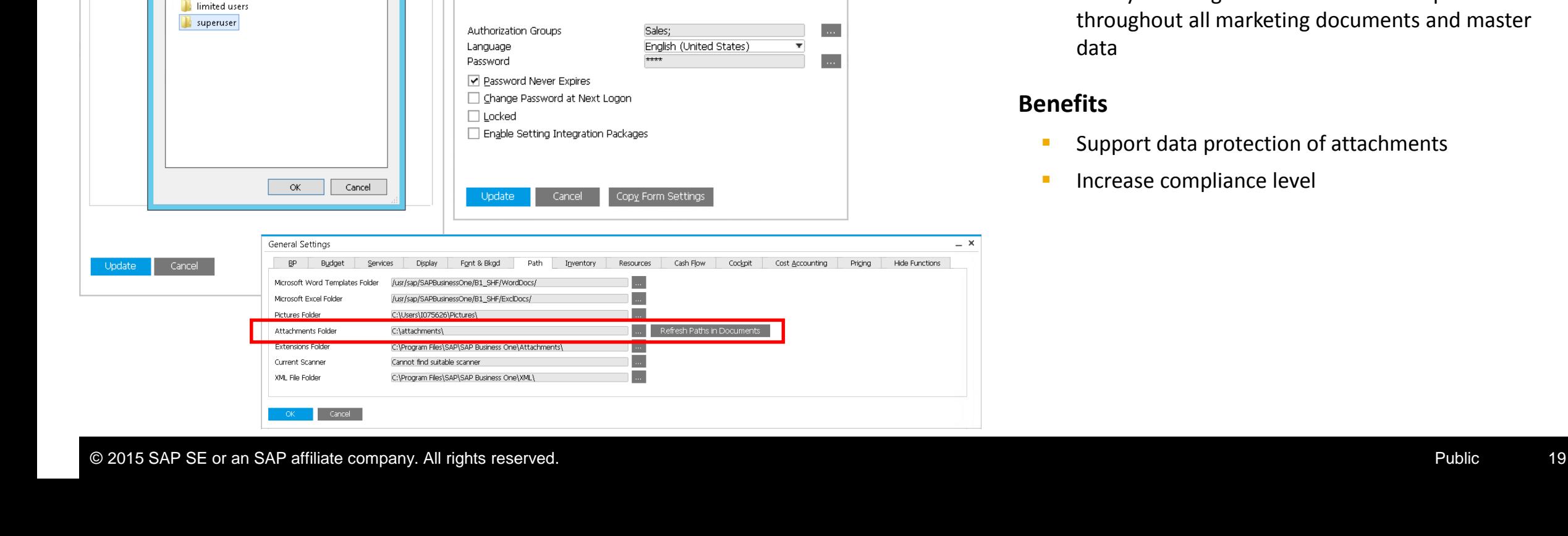

 $- x$ 

Path

 $\mathbf{x}$ 

User Defaults

General

Attachments Folder

Description

Defaults

attachments

Super User Defaults

Print

C:\attachments\superuser\

**Browse For Folder** 

Credit Cards

Code

superusr

## <span id="page-19-0"></span>**Enabling System Message Confirmation by Default** SAP Note [2118001](https://service.sap.com/sap/support/notes/2118001)

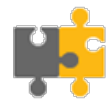

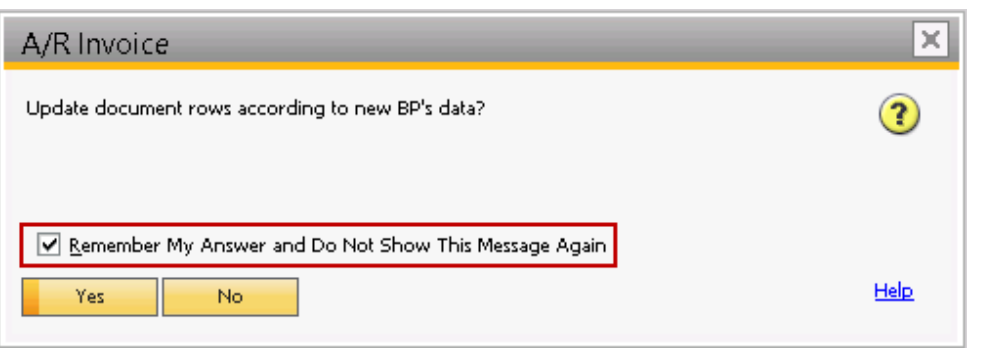

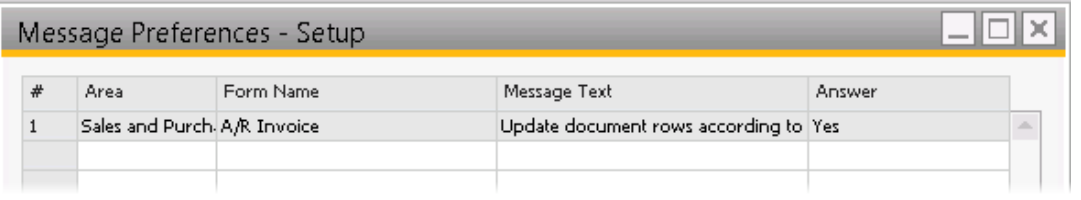

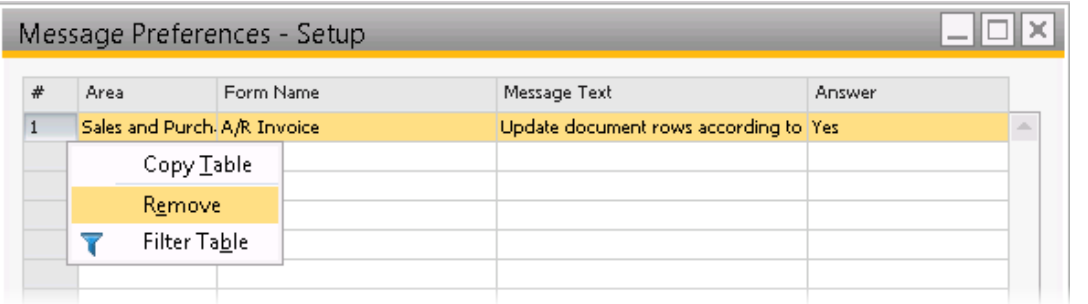

#### **Features**

- **Possibility to eliminate repeated system messages by** adding them to message preferences
- **Message preferences includes a list of all messages** that will be automatically confirmed

#### **Benefits**

**Speed up document processing** 

Refer to full list of messages attached to the note

## <span id="page-20-0"></span>**Enterprise Search – Search Customization** SAP Note [2146699](https://service.sap.com/sap/support/notes/2146699)

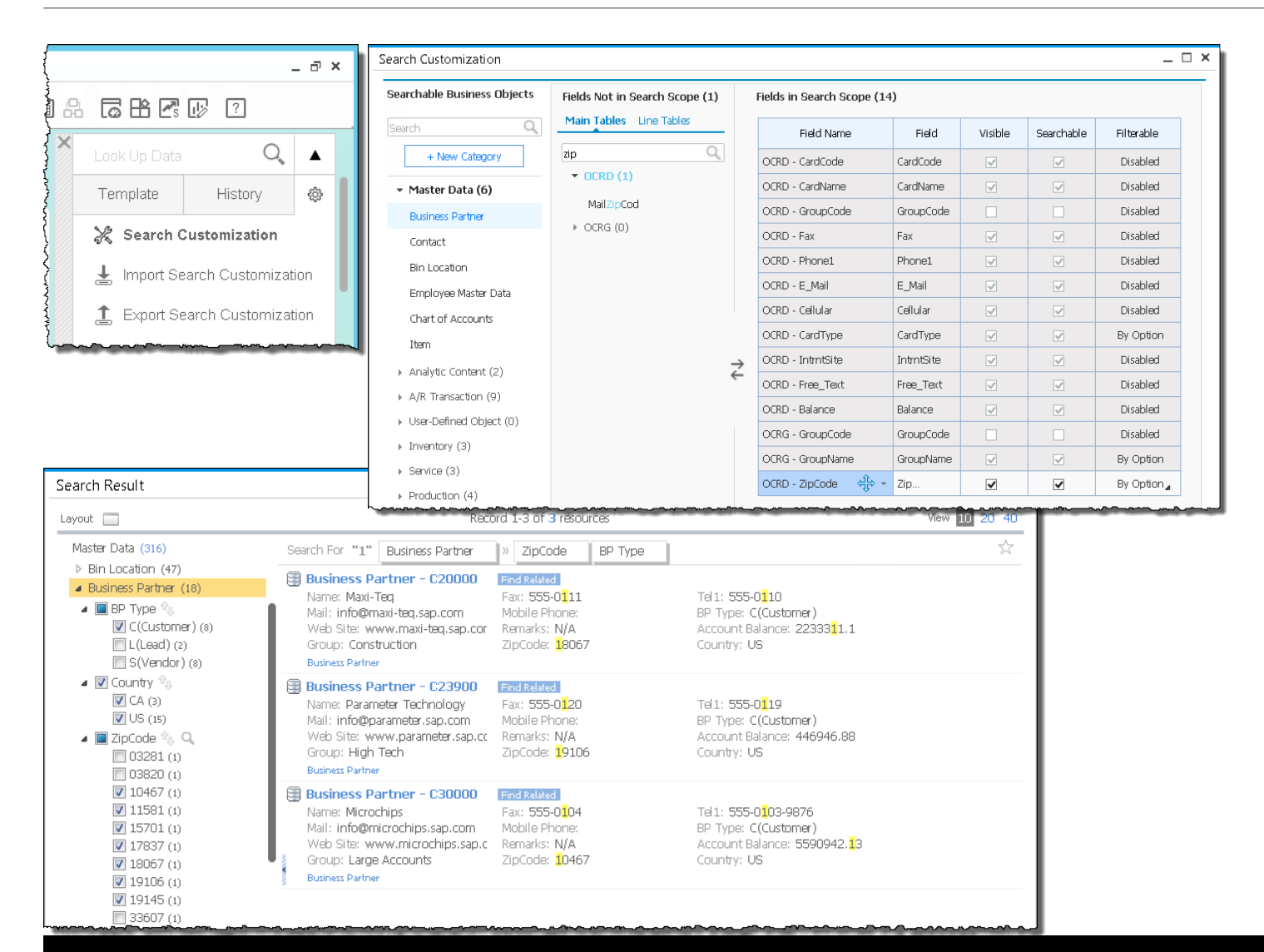

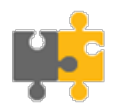

**You Tube** 

#### **Features**

- **EXECUTE:** Customize the search scope to fit user needs
- Selection by drag and drop SAP Business One fields
- **Possibility to include UDFs**

#### **Benefits**

**Increased search capabilities**